## **PASOS PARA LA ACTIVACIÓN DE UNA CUENTA DE USUARIO EN EL NUEVO PORTAL DE DATOS ABIERTOS.**

Para la activación de una cuenta de usuario de su Entidad, usted deberá seguir los siguientes pasos:

1. Usted recibirá el siguiente correo, ábralo y de clic en el texto **"crear una cuenta"**

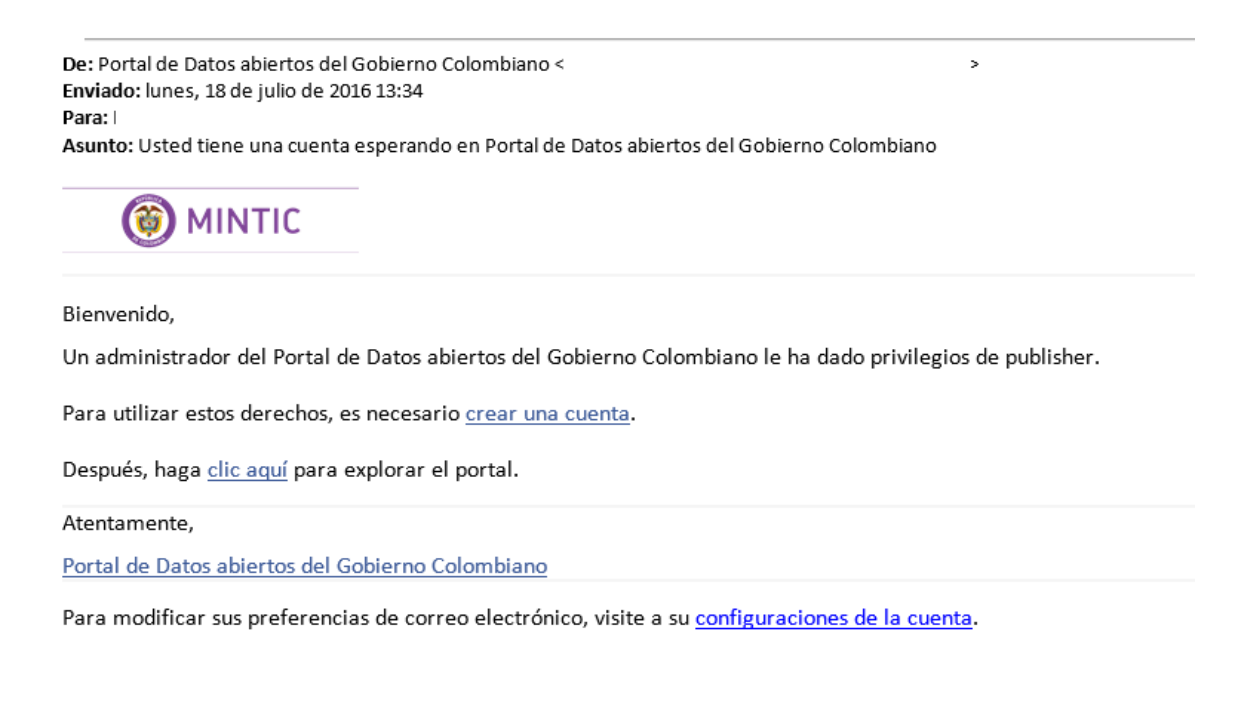

2. Diligencie los datos del usuario a crear en la ventana del navegador que se abrirá a continuación, por favor no elimine el correo electrónico que aparece en la ventana:

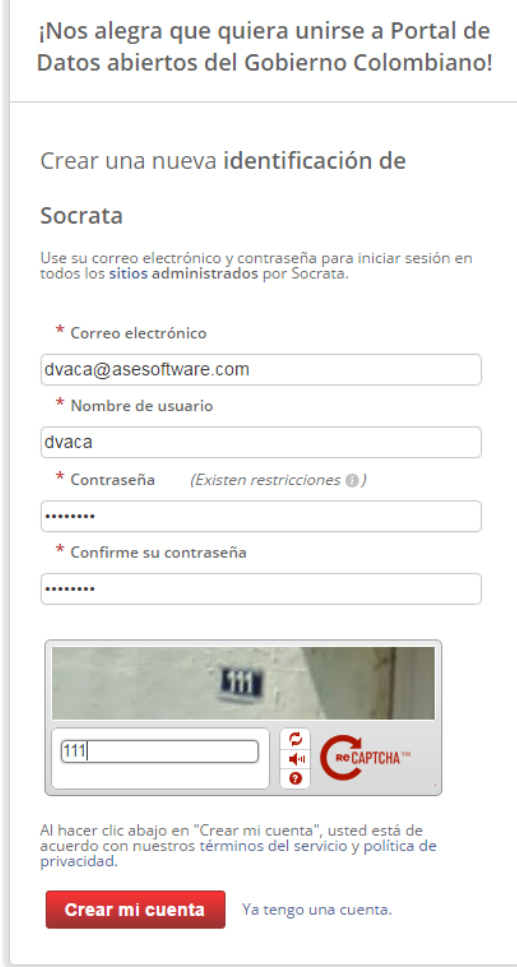

Recuerde que la contraseña debe contener mínimo 8 dígitos y debe incluir:

- Al menos una mayúscula
- Al menos una minúscula
- Al menos un número
- Al menos un carácter alfanumérico
- 3. Una vez diligencie los datos del usuario haga clic en el botón "Crear mi cuenta"

4. Una vez creada su cuenta, el portal le mostrará su configuración de perfil donde podrá incluir el logo de la entidad y modificar los datos de la misma.

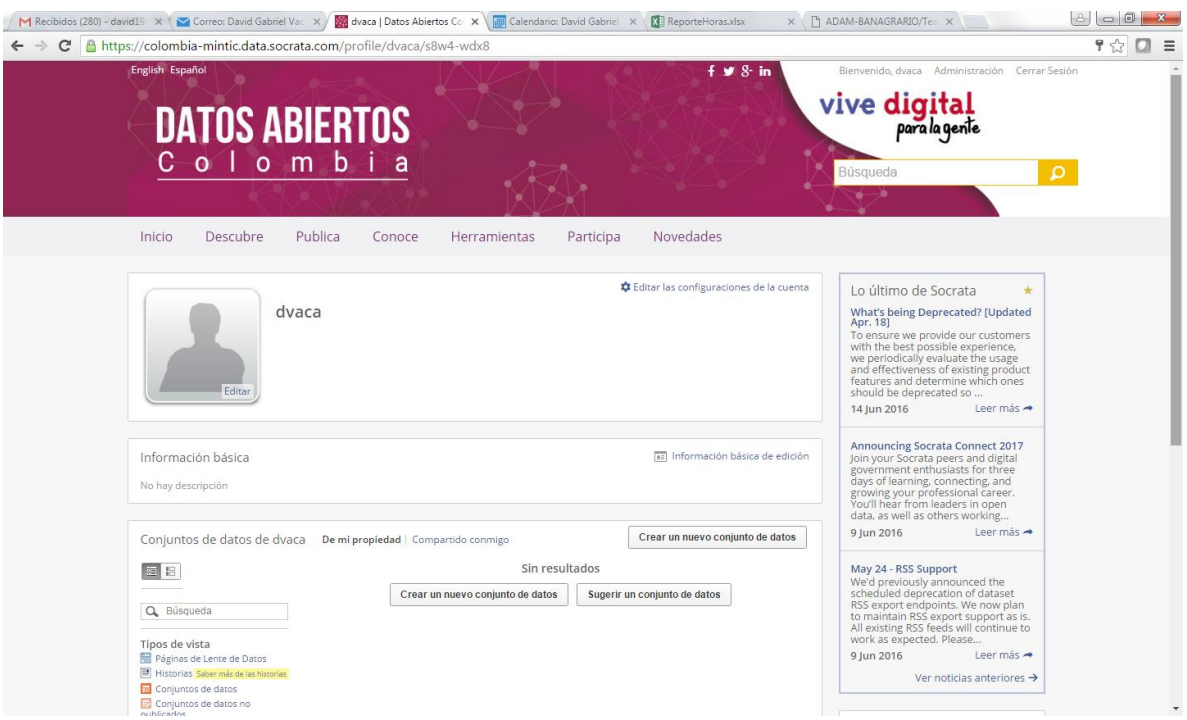

5. Listo, ya ha creado su cuenta de correo, ahora podrá empezar a gestionar sus conjuntos de datos.